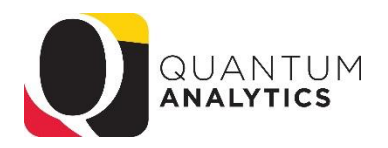

## **Export Features and Tips**

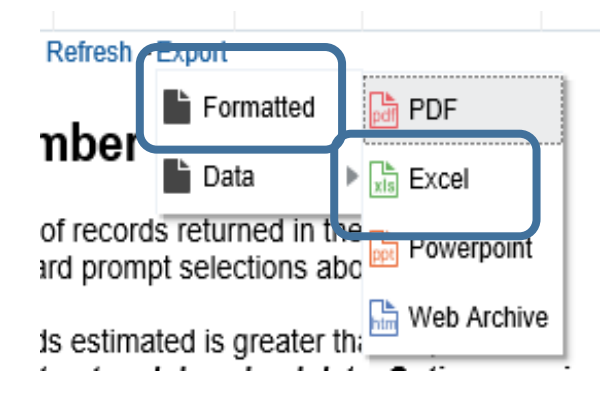

Using Formatted Excel Choice

## *Result*:

Use for less than 25,000 rows Solves the Leading Zeros problem Formatted as decent looking Excel Table **Numbers land as text – have to select and use the Use "Caution" tool to convert to Numeric Tips:** Add text box with copied criteria Copy the sheet (Control + Drag)

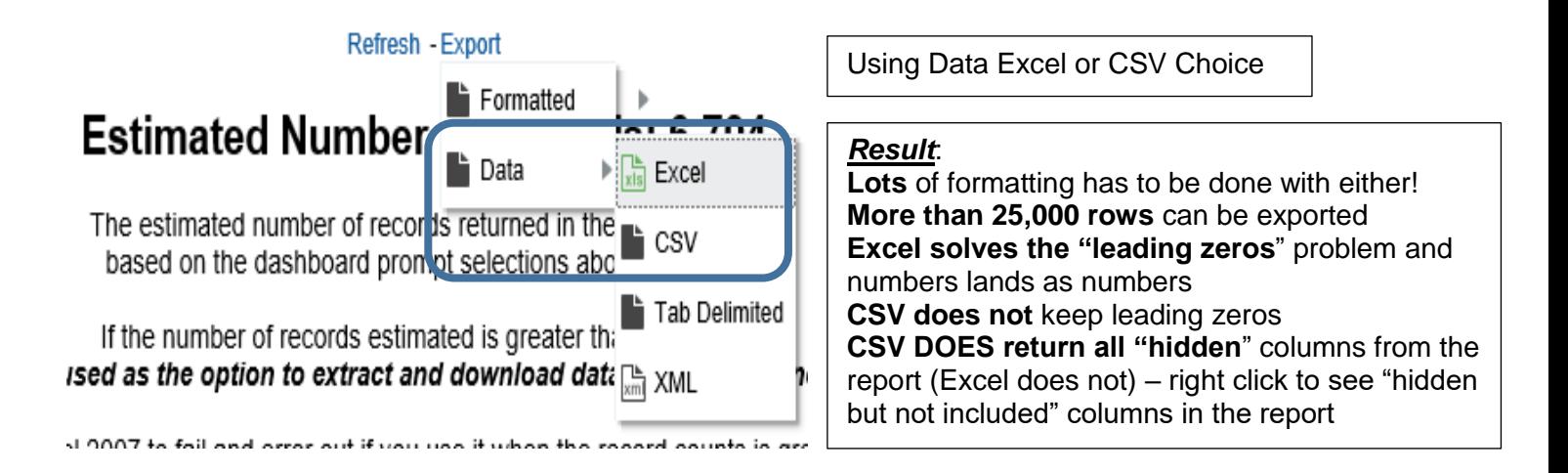

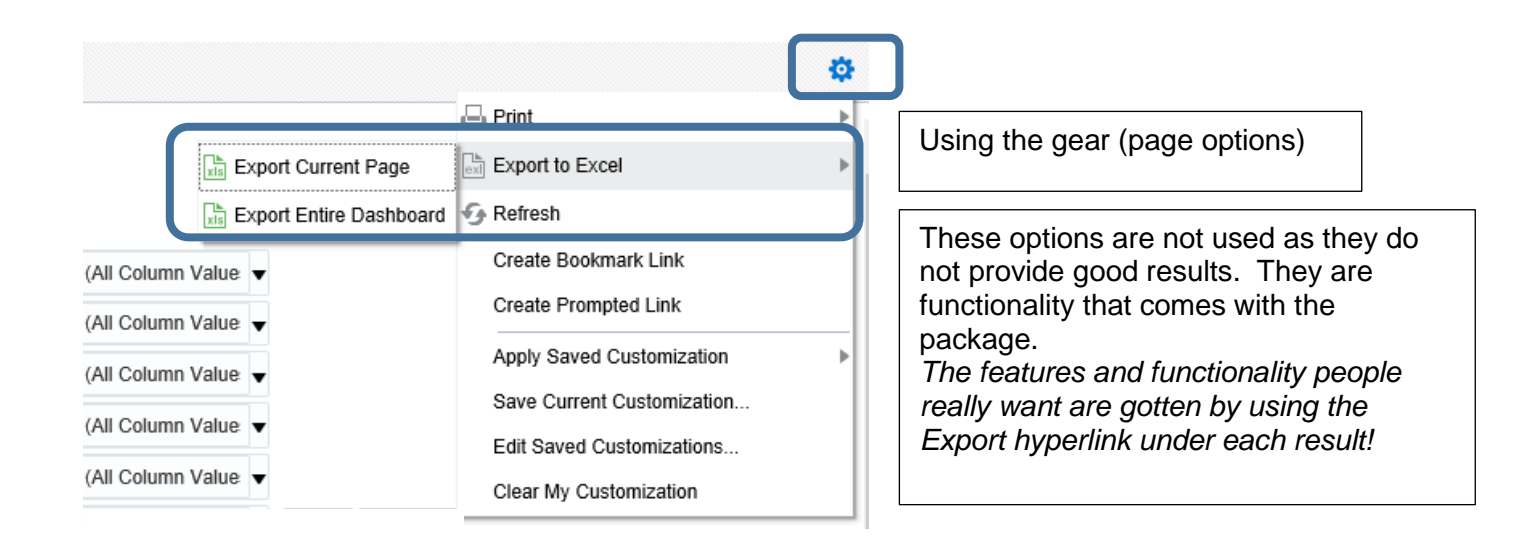